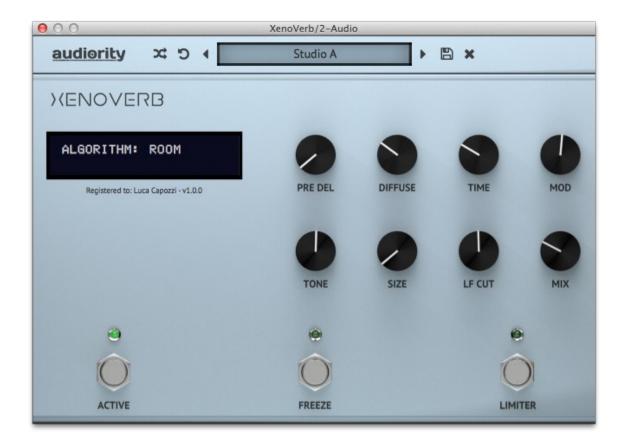

## XenoVerb

(AU, AAX, CLAP, VST2, VST3)

produced by Luca Capozzi (Audiority), September 2017.

**Current Manual version: v1.5** 

**XenoVerb** is a versatile reverb processor featuring both classic and creative reverb algorithms delivering a wide range of reverbs with a clean and simple interface.

Please, read carefully both product specifications and system requirements **before** purchasing any **Audiority** products.

## **XenoVerb**

produced by Audiority, September 2017.

## **Credits**

Concept & DSP: Luca Capozzi (Progsounds / Audiority), September 2017.

GUI Design: Luca Capozzi Code & DSP: Luca Capozzi Published by Audiority Srls

Copyright © 2017 - Progsounds by Luca Capozzi - All rights reserved.

Copyright © 2018-2022 - Audiority Srls - All rights reserved.

## **Specifications**

- 11 Reverb Algorithms: Room, Room B, Hall, Plate 1, Plate 2, Springy, Glass, Flow, Shimmer, Bode, Formant

- Pre Delay
- Diffusion
- Modulation
- Tone Control
- Reverb Freeze
- Soft Limiter

## **System Requirements**

## PC

- Windows 7 64bit or laterIntel i5 or equivalent
- 4 GB RAM
- Screen resolution: 1024×768
- VST2, VST3, AU, CLAP 64-bit host
- PT11 or higher, AAX 64-bit host

### MAC (Intel)

- OSX 10.13 or later
- Intel i5 or equivalent
- 4GB RAM
- Screen resolution: 1024×768
- VST2, VST3, AU, CLAP 64-bit host
- PT11 or higher, AAX 64-bit host

## MAC (Silicon)

- macOS 11.0 or later
- M1 or higher
- 4 GB RAM
- Screen resolution: 1024×768
- VST2, VST3, AU, CLAP 64-bit host
- PT11 or higher, AAX 64-bit host

## **INDEX**

| FILE LOCATIONS                    |    |
|-----------------------------------|----|
| PLUGIN ACTIVATION                 |    |
| USER AREA AND REDEEM CODES        |    |
| USER PATHS SETTING                |    |
| XenoVerb Global Parameters        | 8  |
| XenoVerb Algorithms ROOM / ROOM B |    |
| XenoVerb Algorithms HALL          | 10 |
| XenoVerb Algorithms PLATE 1       | 1  |
| XenoVerb Algorithms PLATE 2       | 12 |
| XenoVerb Algorithms SPRINGY       | 13 |
| XenoVerb Algorithms GLASS         | 14 |
| XenoVerb Algorithms FLOW          | 15 |
| XenoVerb Algorithms SHIMMER       | 16 |
| XenoVerb Algorithms BODE          |    |
| XenoVerb Algorithms FORMANT       | 18 |
| CHANGELOG                         |    |

## **FILE LOCATIONS**

### Mac

All presets, license, IR files and settings are located in: /Users/Shared/Audiority/

AAX and VST plugins will be placed in their own Audiority sub-folder located in:

AAX: /Library/Application Support/Avid/Audio/Plug-Ins/Audiority

CLAP: /Library/Audio/Plug-Ins/CLAP/Audiority VST: /Library/Audio/Plug-Ins/VST/Audiority VST3: /Library/Audio/Plug-Ins/VST3/Audiority

## <u>PC</u>

All presets, license, IR files and settings are located to: C:\Users\Public\Public\Documents\Audiority

AAX and VST plugins will be placed in their own Audiority sub-folder, usually located in:

AAX: C:\Program Files\Avid\Audio\Plug-Ins\Audiority

CLAP: {Your CLAP Path}\Audiority
VST: {Your VST Path}\Audiority
VST3: {Your VST3 Path}\Audiority

### **PLUGIN ACTIVATION**

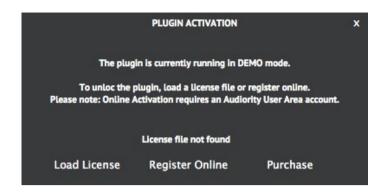

Once you install and open the plugin for the first time, it will be in **Demo Mode** until a license file is loaded. In Demo Mode the plugin will output 3 seconds of silence every minute.

You can activate the plugin either OFFLINE or ONLINE.

### **OFFLINE ACTIVATION**

If you purchased the plugin from our site, you should have received an email to download the installers and the license file. Save the license file you got with your purchase email (or via our User Area) anywhere on your computer.

Then, to activate the plugin, click on the **Audiority** logo and select "**Register**". The Registration window will pop up allowing you to load the license file you got while purchasing the plugin by clicking the "**Load License**" button. Alternatively, you can drag and drop the license file on the registration window.

NOTE: If you purchased the plugin from one of our dealers, please check the "USER AREA AND REDEEM CODES" section below.

### **ONLINE ACTIVATION**

If you are registered to our User Area, then you can activate the plugin online.

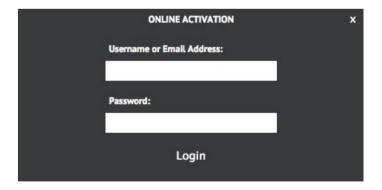

Insert your Username (or email address), your password and click the "**Login**" button. The license file will be automatically delivered in your computer and the plugin will be activated.

## **USER AREA AND REDEEM CODES**

If you purchased from one of our dealers, then you should have received an email with a redeem code. This code is required to deposit a license in your User Area account and let you download the license file or activate the plugin online.

If you don't have an User Area account yet, please follow these steps:

1) Go to <a href="https://www.audiority.com/register">https://www.audiority.com/register</a> and fill out the signup form.

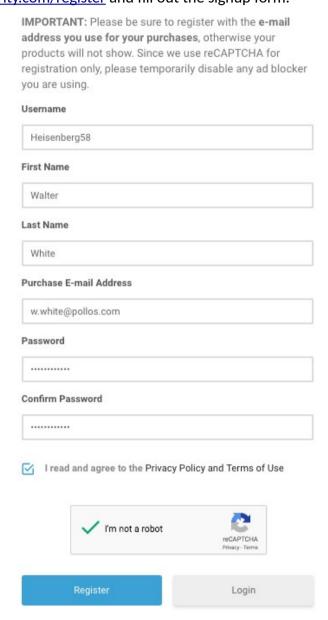

2) Once registered, log in to your account by clicking the User Area section of our site. Click the **REDEEM** section of your account and paste the code you received via email from our dealer.

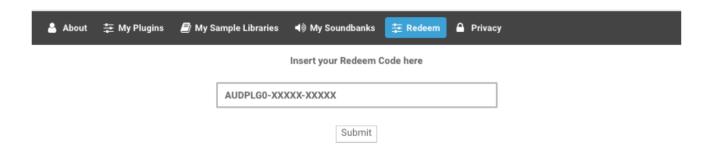

3) After submitting the code, a license will be deposited in your account and will be shown in "MY PLUGINS" section of your User Area.

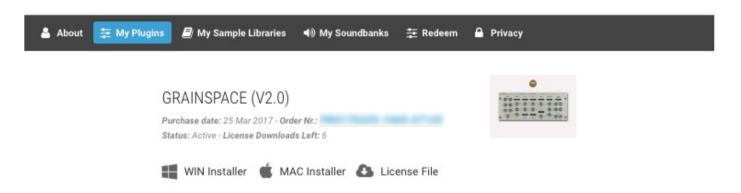

4) Now you can click "License File" and save the license anywhere on your computer and ready to be loaded through the plugin registration window. You can also skip this part and activate your plugin online (see previous section of this manual).

### **USER PATHS SETTING**

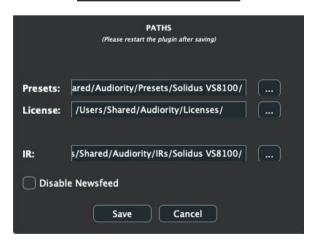

By selecting "Settings" from the logo menu, you can change the path for Presets, License and IR folders. You can also disable our Newsfeed from here.

Note: Please do not move the Settings folder from its default location.

## **XENOVERB GLOBAL PARAMETERS**

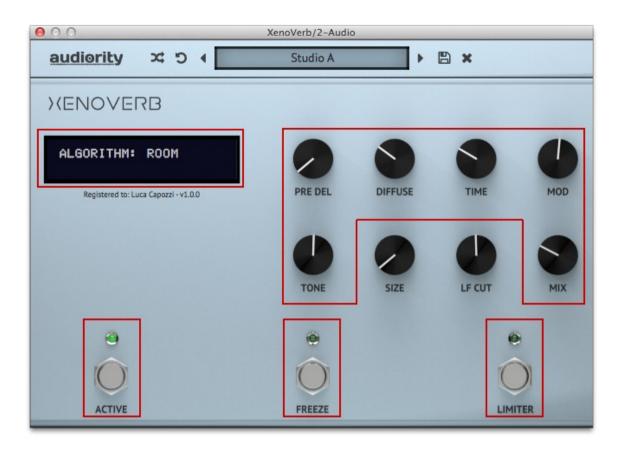

#### **Global Parameters**

**ALGORITHM** Click this menu to select a reverb algorithm

**PRE DEL** Pre Delay time in ms (0 ~ 1500ms)

**DIFFUSE** Diffusion amount

TIME Reverb time in ms / secs

MOD Modulation amount

**TONE** Reverb damping. Lower the value to get a darker reverb.

MIX Dry and wet signal balance

ACTIVE Effect bypass

**FREEZE** When on, it stops recording the incoming audio and loops the internal buffer creating endless

textures.

**LIMITER** Enables a soft limiter that compress the wet signal if too loud. Use carefully.

**PARAMETER LOCKING**: Each one of the 8 knobs can be locked so it won't change its value. This is very useful when you load the plugin on an AUX/SEND channel. To lock a knob, simply **RIGHT CLICK** it and select **LOCK PARAMETER**. You can unlock all the locked knobs with a single click by **RIGHT CLICKING** any knob and select **UNLOCK ALL**.

INPUT VALUE MANUALLY: You can manually assign a value to each of the 8 knobs via SHIFT+DOUBLE CLICK

# XENOVERB ALGORITHMS ROOM / ROOM B

A flexible room algorithm useful to create classic environments ranging from small studios to large dancing clubs. Room B is a variant of Room with smoother reflections and tail.

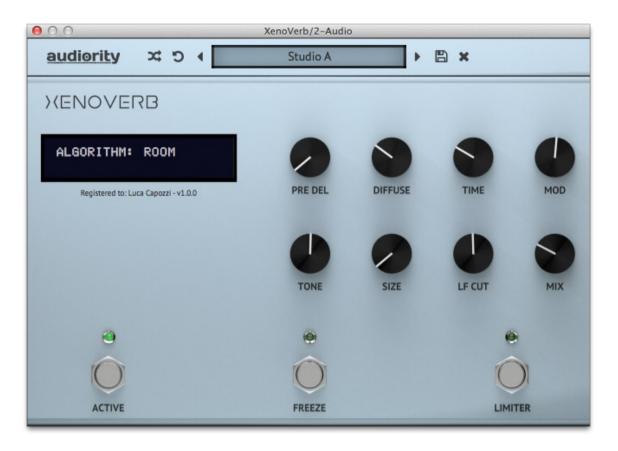

<u>Parameters</u>

**PRE DEL** Pre Delay time in ms (0 ~ 1500ms)

**DIFFUSE** Diffusion amount

TIME Reverb time in ms / secs

MOD Modulation amount

**TONE** Reverb damping. Lower the value to get a darker reverb.

SIZE Room size in %. Affects the reverberation time

**LF CUT** Low frequency cut filter (20Hz ~ 500Hz)

MIX Dry and wet signal balance

ACTIVE Effect bypass

**FREEZE** When on, it stops recording the incoming audio and loops the internal buffer creating endless

textures

**LIMITER** Enables a soft limiter that compress the wet signal if too loud. Use carefully

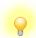

#### TIP

Use Tone and LF Cut to set the dampening and materials of the room, while Diffuse and Mod to set the scattering of the sound inside the room.

## XENOVERB ALGORITHMS HALL

A classic yet versatile hall reverb ranging from small concert venues to huge canyons. The smooth reflections and soft building tail are beautiful on pianos, drums and vocals.

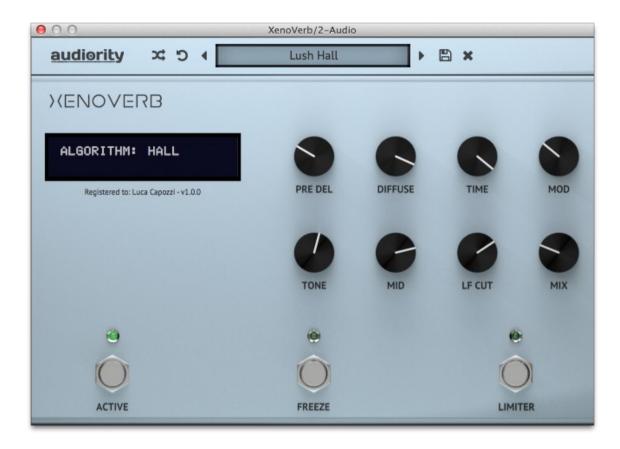

<u>Parameters</u>

**PRE DEL** Pre Delay time in ms (0 ~ 1500ms)

**DIFFUSE** Diffusion amount

TIME Reverb time in ms / secs

MOD Modulation amount

**TONE** Reverb damping. Lower the value to get a darker reverb.

MID Mid frequency gain (+/- 6dB @ 1500Hz)

LF CUT Low frequency cut filter (20Hz ~ 500Hz)

MIX Dry and wet signal balance

ACTIVE Effect bypass

**FREEZE** When on, it stops recording the incoming audio and loops the internal buffer creating endless

textures

**LIMITER** Enables a soft limiter that compress the wet signal if too loud. Use carefully

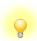

TIP

Use Pre Delay to adjust the perception of space and size of the reverb. Usually a time of 20~25ms is perceived as "realistic" for concert halls.

# XENOVERB ALGORITHMS PLATE 1

A simplified version of a classic plate algorithm found in late '70s hardware processors.

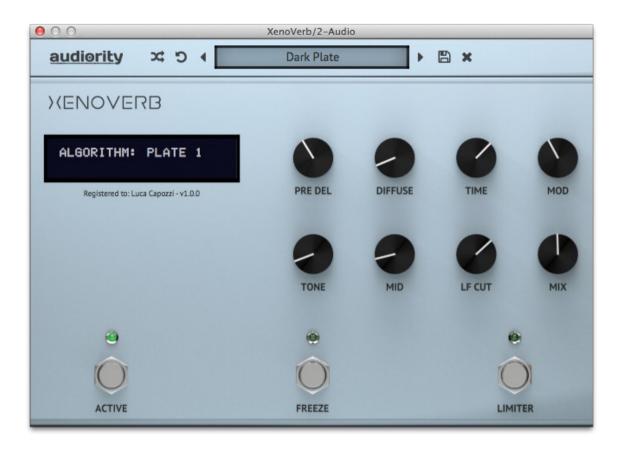

**Parameters** 

PRE DEL Pre Delay time in ms (0 ~ 1500ms)

**DIFFUSE** Diffusion amount

**TIME** Reverb time in ms / secs

MOD Modulation amount

**TONE** Reverb damping. Lower the value to get a darker reverb.

MID Mid frequency gain (+/- 6dB @ 1500Hz)

LF CUT Low frequency cut filter (20Hz ~ 500Hz)

MIX Dry and wet signal balance

**ACTIVE** Effect bypass

**FREEZE** When on, it stops recording the incoming audio and loops the internal buffer creating endless

textures

**LIMITER** Enables a soft limiter that compress the wet signal if too loud. Use carefully

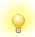

<u>TIP</u>

Try using Tone to simulate an object dampening the plate, leaving TIME unchanged, to get a darker tail while reducing the decay.

# XENOVERB ALGORITHMS PLATE 2

An extended version of a classic plate algorithm found in late '70s hardware processors. Very smooth, great on vocals, drums and pads.

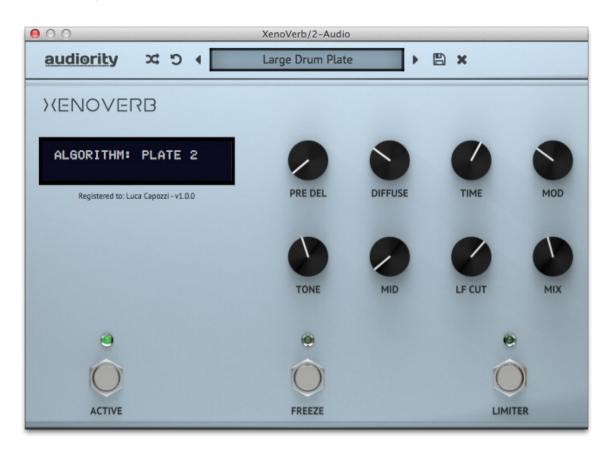

<u>Parameters</u>

**PRE DEL** Pre Delay time in ms (0 ~ 1500ms)

**DIFFUSE** Diffusion amount

TIME Reverb time in ms / secs

MOD Modulation amount

**TONE** Reverb damping. Lower the value to get a darker reverb.

MID Mid frequency gain (+/- 6dB @ 1500Hz)

LF CUT Low frequency cut filter (20Hz ~ 500Hz)

MIX Dry and wet signal balance

ACTIVE Effect bypass

**FREEZE** When on, it stops recording the incoming audio and loops the internal buffer creating endless

textures

**LIMITER** Enables a soft limiter that compress the wet signal if too loud. Use carefully

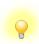

<u>TIP</u>

Use combination of Tone, Mid and LF Cut to tailor the plate colour, simulating different materials and make it sit in the mix.

# XENOVERB ALGORITHMS SPRINGY

A fully algorithmic spring tank reverberator. Dirty, ringing and metallic, great on guitars and to add sparkle to synth and percussions.

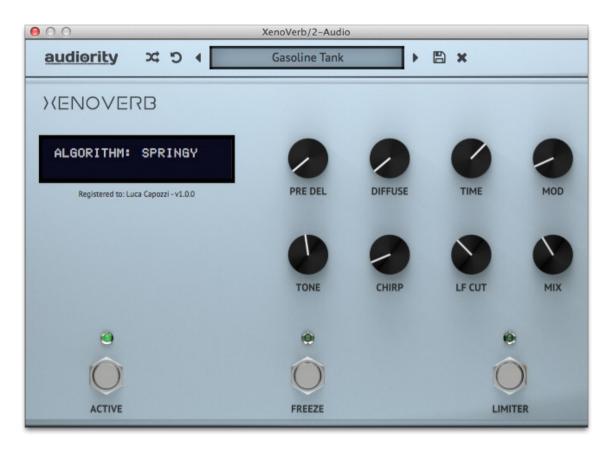

<u>Parameters</u>

**PRE DEL** Pre Delay time in ms (0 ~ 1500ms)

**DIFFUSE** Diffusion amount

TIME Reverb time in ms / secs

MOD Modulation amount

**TONE** Reverb damping. Lower the value to get a darker reverb.

**CHIRP** Adjust the high frequency chirp of the spring

**LF CUT** Low frequency cut filter (20Hz ~ 500Hz)

MIX Dry and wet signal balance

ACTIVE Effect bypass

**FREEZE** When on, it stops recording the incoming audio and loops the internal buffer creating endless

textures

**LIMITER** Enables a soft limiter that compress the wet signal if too loud. Use carefully

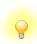

TIP

Balance Chirp and Tone to range from small amp spring reverbs to big empty metal tanks.

## XENOVERB ALGORITHMS GLASS

A modern highly diffusive and transparent reverb. This versatile algorithm can be used on any source material and can range from small ambiences to outer world spaces.

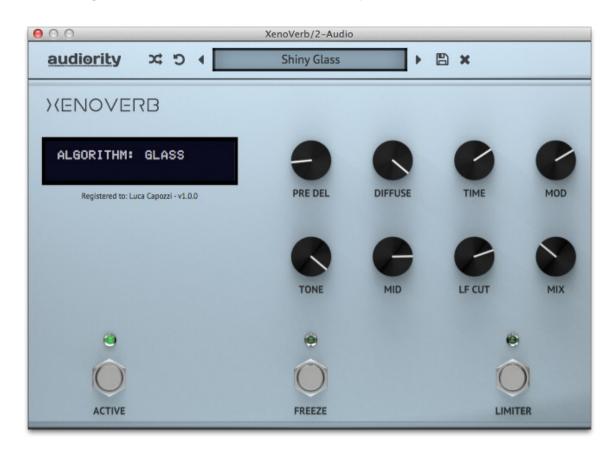

**Parameters** 

**PRE DEL** Pre Delay time in ms (0 ~ 1500ms)

**DIFFUSE** Diffusion amount

TIME Reverb time in ms / secs

MOD Modulation amount

**TONE** Reverb damping. Lower the value to get a darker reverb.

MID Mid frequency gain (+/- 6dB @ 1500Hz)

LF CUT Low frequency cut filter (20Hz ~ 500Hz)

MIX Dry and wet signal balance

ACTIVE Effect bypass

**FREEZE** When on, it stops recording the incoming audio and loops the internal buffer creating endless

textures

**LIMITER** Enables a soft limiter that compress the wet signal if too loud. Use carefully

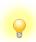

TIP

Use no Diffuse, a short Time and tweak the Tone to create small vocal booths. Do the opposite to travel into another galaxy.

## XENOVERB ALGORITHMS FLOW

A lush, smooth, hugely diffusive creative reverb based on the '90s hardware processors, where a lot of allpass blocks were used to create dense late reverberation. The result is a lush, soft building reverb, great for pads, guitars, voices and creative sound design.

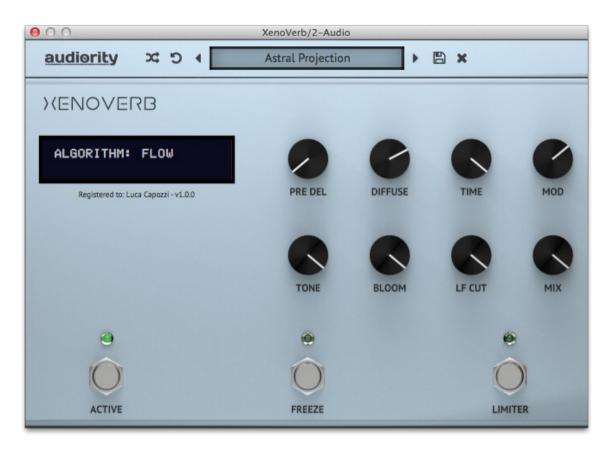

**Parameters** 

PRE DEL Pre Delay time in ms (0 ~ 1500ms)

**DIFFUSE** Diffusion amount

TIME Reverb time in ms / secs

MOD Modulation amount

**TONE** Reverb damping. Lower the value to get a darker reverb

**BLOOM** Increase the diffusive blocks, slowing down the reverb building

**LF CUT** Low frequency cut filter (20Hz ~ 500Hz)

MIX Dry and wet signal balance

ACTIVE Effect bypass

**FREEZE** When on, it stops recording the incoming audio and loops the internal buffer creating endless

textures

**LIMITER** Enables a soft limiter that compress the wet signal if too loud. Use carefully

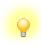

TIP

Combine Pre Delay and Bloom to get a "fake" reverse reverb effect.

# XENOVERB ALGORITHMS SHIMMER

A smooth reverb with a dual pitch shifter in a feedback loop creates an evolving harmonizing soundscape. That's a classic effect pioneered by Eno, Lanois and U2's The Edge.

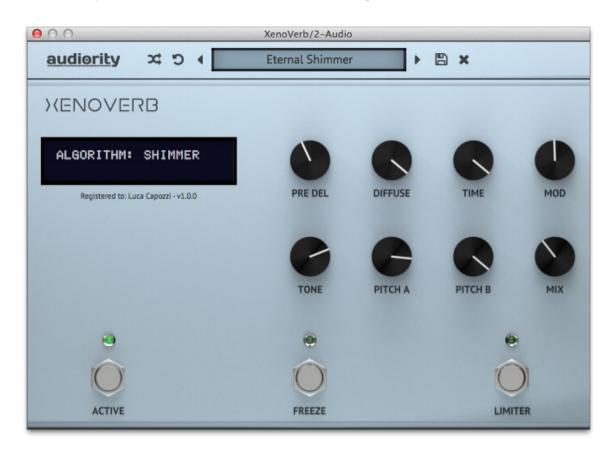

#### **Parameters**

PRE DEL Pre Delay time in ms (0 ~ 1500ms)

**DIFFUSE** Diffusion amount

**TIME** Reverb time in ms / secs

MOD Modulation amount. Also affects both pitch shifters tune by few cents.

**TONE** Reverb damping. Lower the value to get a darker reverb

PITCH A / B Pitch shifting in semitones (+/- 24st)

MIX Dry and wet signal balance

ACTIVE Effect bypass

FREEZE When on, it stops recording the incoming audio and loops the internal buffer creating endless

textures

**LIMITER** Enables a soft limiter that compress the wet signal if too loud. Use carefully

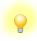

#### TIP

Reverb Time influences how "shimmery" the sound will be. Use a long reverb time to get a dramatic effect. Use Modulation to create a subtle chorus or combine both positive and negative shifting to get huge soundscapes.

## XENOVERB ALGORITHMS BODE

A weird sound design oriented algorithm made by placing a frequency shifter in the reverb feedback loop. Useful to create metallic resonances and drones.

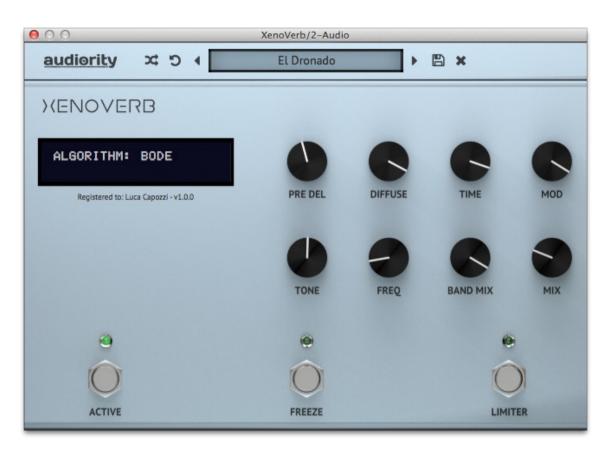

<u>Parameters</u>

**PRE DEL** Pre Delay time in ms (0 ~ 1500ms)

**DIFFUSE** Diffusion amount

TIME Reverb time in ms / secs

MOD Modulation amount

**TONE** Reverb damping. Lower the value to get a darker reverb

FREQ Frequency shifting in Hz (0 ~ 5000)

**BAND MIX** Shifter sideband mixer

MIX Dry and wet signal balance

ACTIVE Effect bypass

**FREEZE** When on, it stops recording the incoming audio and loops the internal buffer creating endless

textures

**LIMITER** Enables a soft limiter that compress the wet signal if too loud. Use carefully

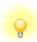

TIP

Frequency shifting creates sidebands. Use the Band Mix parameter to mix both upper and lower sidebands. Automate the Freeze switch to get endless drones.

# XENOVERB ALGORITHMS FORMANT

A creative reverb algorithm featuring a formant filter before the reverb tank.

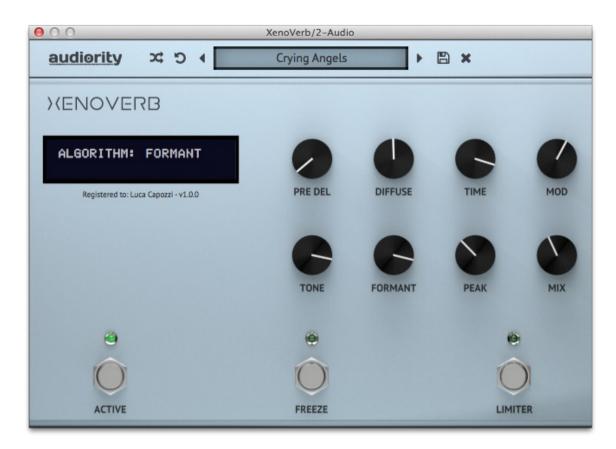

**Parameters** 

PRE DEL Pre Delay time in ms (0 ~ 1500ms)

**DIFFUSE** Diffusion amount

**TIME** Reverb time in ms / secs

MOD Modulation amount

TONE Reverb damping. Lower the value to get a darker reverb

FORMANT Smoothly fades between vowels (AH / EH / IY / O / OO)

**PEAK** Formants peak gain

MIX Dry and wet signal balance

**ACTIVE** Effect bypass

**FREEZE** When on, it stops recording the incoming audio and loops the internal buffer creating endless

textures

**LIMITER** Enables a soft limiter that compress the wet signal if too loud. Use carefully

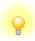

<u>TIP</u>

Use Modulation to get the vowel changing over time.

#### **CHANGELOG**

#### v1.5.1 (Dec 2023)

- FIX: UI not updating when transport is stopped on some DAWs
- FIX: Algorithm menu with pink overlay on some Mac DAWs
- BREAKING CHANGE: Minimum macOS version is now 10.13

#### v1.5 (May 2023)

- NEW: Updated Framework
- NEW: AAX Native Silicon

#### v1.4.2 (Nov 2022)

- FIX: Room and Room B glitching with high Mod values

#### v1.4.1 (Nov 2022)

- FIX: Plugin crashing while trying to edit a knob value via shift + double click

#### v1.4 (Oct 2022)

- NEW: Updated Framework
- NEW: CLAP plugin format (beta)
- NEW: Non-destructive Monophonic Modulations (CLAP only)
- NEW: Persistent GUI settings (via Settings option)
- CHANGE: Improved error messages

#### v1.3.2 (Apr 2022)

- FIX: Shimmer not modulating when both Pitch A/B are at 0
- FIX: Some labels not correctly shown when GUI is closed and re-opened
- FIX: Randomizer going out of range for Algorithm parameter
- FIX: Corner resizer not properly working
- FIX: Button automation not working as expected on some hosts
- CHANGE: Improved resize

#### v1.3.1 (Feb 2022)

- FIX: ROOM B presets not correctly recalled
- FIX: Wrong modulation scaling for Hall, Glass, Flow and Shimmer algorithms

#### v1.3 (Feb 2022)

- NEW: Updated Framework
- NEW: Universal 2 Binary for Apple Silicon Macs
- NEW: High Resolution GUI
- NEW: Resizable GUI
- NEW: Vector Toolbar
- NEW: Parameter value shown on display when mouse is over a knob
- FIX: Improved Licenser and Online Activation
- FIX: Wrong displayed reverb time
- FIX: Algorithm menu flickering when changing value
- FIX: LF Cut not working on Glass algorithm
- FIX: Low frequency feedback build on Shimmer algorithm when a Pitch is at 0
- FIX: Loud spike when resetting reverb tail or using Active button
- FIX: Unwanted echo when Pre Delay is at 0.01ms
- BREAKING CHANGE: Improved licenser requires a new activation

#### v1.2.1 (May 2020)

- FIX: Algorithm menu selecting wrong value
- CHANGE: Removed the possibility to hide registration information

#### v1.2 (April 2020)

- FIX: Tail not reset when DAW restarts playing
- FIX: Silence triggered randomly in some configurations
- NEW: Room B algorithm
- NEW: Notifications System
- NEW: VST3 plugin format
- NEW: Mac OSX 10.15 Catalina support
- NEW: Hiding registration information on GUI
- CHANGE: New framework
- BREAKING CHANGE: 64bit only

#### v1.1 (December 2018)

- FIX: Reverb time now showing as ms/secs instead of %
- FIX: Clicking on knob will now show its current value on the display
- NEW: Framework update with new paths
- NEW: Unlock all knobs

#### v1.0.5 (June 2018)

- FIX: INIT preset not correctly recalled when modified
- FIX: Wrong presets order on OSX High Sierra

- FIX: Buttons not automating
- FIX: Mono to Stereo noise when bypassed (AAX only)

#### v1.0.4 (October 2017)

- FIX: Parameter label not updating during automations
- FIX: Improved modulations for several algorithms
- FIX: Fixed stereo image on Glass algorithm
- FIX: Pre Delay not correctly updated when randomized

## v1.0.3 (September 2017)

- FIX: Room algorithm randomly crashing at higher sample rates

## v1.0.2 (September 2017)

- FIX: Channel initialization causing a spike
- FIX: Improved file size

#### v1.0.1 (September 2017)

- FIX: Plugin crashing on some configurations

#### **v1.0** (September 2017)

- Original release

#### Audiority Srls - EULA (End-User License Agreement)

The software that accompanies this license is supplied under a license agreement. By installing this software you are agreeing to the Audiority License Agreement. If you do not agree with these terms, do not install the software. All software download purchases are non-refundable. However, if you haven't downloaded a license file (or used a redeem code), you may obtain a refund within 14 days through the dealer where you purchased the software, or if purchased at any of Audiority online stores, by contacting support@audiority.com.

The terms of this license agreement are as follows:

By installing the software, you confirm your acceptance of the Audiority Srls End User License Agreement. This is a revocable, non-exclusive, single-user License.

This End User License Agreement ("Agreement") is between Audiority Srls and you.

IMPORTANT – PLEASE READ THIS LICENSE AGREEMENT CAREFULLY BEFORE INSTALLING THIS SOFTWARE.

By using the Audiority Srls Software you accept these terms. The Audiority Srls Software may be distributed with software or components from third-parties ("Third-Party Software"). Use of Third-Party Software is also subject to the terms of this EULA.

#### 1. Limited Use License.

The Software is licensed, not sold, by Audiority or its Third-Party Software suppliers ("Suppliers") to the original end user for use only on the terms set forth in the Agreement. If and only if your Software is purchased through a Audiority Authorized Dealer or Distributor, Audiority, as Licensor, grants you, as an end user Licensee, a non-exclusive license to use the Software (which includes computer software, updates and any bug fixes subsequently delivered and associated media, printed materials and "online" or electronic documentation).

#### 2. Title.

The Software is owned by Audiority or its Suppliers as applicable, and is protected by copyright laws and international treaty provisions, as well as other intellectual property laws and treaties. Audiority (or its Suppliers, as applicable) retains title to and ownership of the Software and all copies, as well as any rights not specifically granted. This Agreement only gives you certain rights to use the Software and related documentation, which may be revoked if you do not follow these terms.

3. Limited Rights to Install and Use the Software.

#### (i) Permitted use and restrictions.

You may install the Software into the memory of no more than three computers for your internal business use or your own personal enjoyment, but may not redistribute or electronically transfer the Software to someone else's computer or operate it in a time-sharing or service-bureau operation.

#### (ii) Reverse engineering and copying limitations.

You may make one copy of the Software for backup purposes only (and replacement backup copies in the event of loss of or damage to a backup copy), provided you include all copyright notices contained on the original media on the backup copy. You may not modify, translate, adapt, reverse engineer, decompile, create other works from, or disassemble the Software or any portions thereof (except and to the extent that applicable law expressly permits reverse engineering, decompilation or disassembly). This includes, but it's not limited to, analytical captures, impulse responses, profiles and/or machine learning training/validation/prediction.

#### (iii) Technical limitations.

The Software may include technological measures that are designed to prevent or detect unlicensed use of the Software. Circumvention of these technological measures is prohibited, except and only to the extent that applicable law expressly permits, despite this limitation. Any attempt to circumvent technical limitations may render the Software or certain features unusable or unstable, and may prevent you from updating or upgrading the Software.

#### (iv) No reconfiguration.

The Software is licensed for installation and use only in the manner it was provided to you, as configured by an automated installation program provided with the Software, or as described in Audiority's Documentation. You may not separate the components contained in the Software or otherwise reconfigure the Software to circumvent technical limitations on the use of the Software or to otherwise exceed the scope of your license.

#### 4. Export and Renting Restrictions.

You may not export, convey, rent, sublicense, or otherwise distribute the Software or any rights therein to any person or entity.

#### 5. Feedback.

Audiority shall have a royalty-free, worldwide, transferable, sublicenseable, irrevocable, perpetual license to use or incorporate into the Software any suggestions, ideas, enhancement requests, feedback, recommendations or other information provided by You relating to the features, functionality or operation of the Software ("Feedback"); provided, however, that Audiority shall have no obligation to use or incorporate into the Software any Feedback, and You shall have no obligation to provide Feedback.

#### 6. Registration Information.

Audiority uses named licenses for its products. When You activate the Software, Audiority may collect your name and email address and other contact information that You choose to provide ("Registration Information"). You agree to provide your real full name (or company name) to Audiority in order to comply with the requirements needed to generate such licenses. Audiority reserves all rights to terminate a license in any moment if the information provided are incorrect and/or fake (pseudonyms, anonymous or fake names like "John Doe" are not allowed) without any notice. You agree that Audiority may use this Registration Information to contact You regarding your purchase and to deliver notifications relative to your use of the Software. Audiority does not collect or retain any financial information from or about You (such as payment card information).

#### 7. License Transfer.

Except if otherwise stated within this EULA, Licensee may resell the software to a third party or transfer the software permanently if the Licensee purchased the Software from any Audiority store or from any Audiority Dealer. Audiority reserves all rights to deny any requests for the transfer of this license, and may institute transfer fees and policies as it sees fit at the time of any request for the transfer of this license, if the Licensee purchased the license from another Licensee. By transferring a license, the third party agrees in writing with this EULA and Licensee ceases all use of the software, completely removes all installed copies of the software from its computer and – if the software was not purchased via download – deletes or transfers the original data storage to the third party (if Licensee is not obliged to a longer storage by law). NFR (not for resale) copies, including freeware products, free bonus products, and giveaway copies, cannot be resold. Following respective request from Licensee via its email address registered with Audiority, and payment of the Transfer Fee, the license file of the Product will be transferred by Audiority to the third party, and at the same time the registration of Licensee for the software purchased will be deleted. The current and updated

Transfer Fee can be found at this address https://www.audiority.com/faq/#1509113035751-cec03c9c-5c77

#### 8. Excluded Products.

Audiority and its Suppliers give NO warranty for Software free of charge, including Software designated as "demo", "limited release," "pre-release," "loan," "beta" or "test." This Software is provided "AS IS."

#### 9. Limitation of Liability.

AUDIORITY AND ITS SUPPLIERS SHALL HAVE NO LIABILITY TO YOU WHETHER IN CONTRACT, TORT, NEGLIGENCE OR PRODUCTS LIABILITY, FOR ANY CLAIM, LOSS, OR DAMAGE, INCLUDING BUT NOT LIMITED TO LOST PROFITS, LOSS OF USE, BUSINESS INTERRUPTION, LOST DATA, OR LOST FILES, OR FOR ANY INDIRECT, SPECIAL, INCIDENTAL OR CONSEQUENTIAL DAMAGES OF ANY KIND OR NATURE WHATSOEVER ARISING OUT OF OR IN CONNECTION WITH THE USE OF OR INABILITY TO USE THE SOFTWARE OR DOCUMENTATION, OR THE PERFORMANCE OR OPERATION OF THE SOFTWARE, EVEN IF AUDIORITY OR ITS SUPPLIERS HAS BEEN ADVISED OF THE POSSIBILITY OF SUCH DAMAGES. SOME STATES DO NOT ALLOW THE EXCLUSION OR LIMITATION OF INCIDENTAL OR CONSEQUENTIAL DAMAGES, SO THE ABOVE EXCLUSION OR LIMITATION MAY NOT APPLY TO YOU. IN NO EVENT SHALL AUDIORITY'S TOTAL LIABILITY TO YOU FOR ALL DAMAGES, LOSSES, AND CAUSES OF ACTION WHETHER IN CONTRACT, TORT (INCLUDING NEGLIGENCE) OR OTHERWISE EXCEED THE AMOUNTS RECEIVED FROM YOU FOR YOUR LICENSE OF THE SOFTWARE.

#### 10. Termination.

To the extent permitted by law, and without prejudice to any other rights Audiority may have, Audiority may terminate your license if you materially breach these terms and conditions.

#### 11. Third-Party Software and Information.

This EULA governs any Third-Party Software distributed by Audiority. Audiority may include information about third party products and services, including links to Web sites run by others. Audiority is not responsible for, and does not endorse or sponsor, this third-party information.

#### 12. Miscellaneous.

This Agreement constitutes the entire agreement between the parties with respect to the use of the Software and Documentation, and supersedes all prior or contemporaneous understandings or agreements, written or oral, regarding such subject matter. No amendment to or modification of this Agreement will be binding unless in writing and signed by a duly authorized representative of Audiority.

Should you have any questions concerning this Agreement, please contact Audiority Srls at info@audiority.com

Copyright ©2010-2023 Audiority Srls. All rights reserved.

Last updated on Jan 25th, 2023

## **Thank You**

We wanna thank you for buying **Audiority XenoVerb** plugin.

We hope you will enjoy it as much as we did.

If you have any question, concerns, technical issues or even for just say 'Hello', get in touch with us at:

## info@audiority.com

or checkout our site at www.audiority.com

Cheers, Luca

Follow us on:

**Facebook** 

**YouTube** 

**Instagram** 

### **Official Facebook Support:**

**Audiority Users** 

Audiority User Area: (registration is required to access the UA and download installers and license files) Audiority User Area

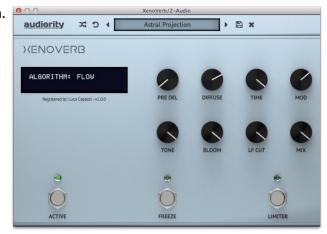